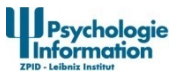

Wissenschaftliche psychologische Fachinformationsrecherche in neun Schritten

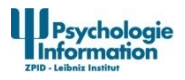

# Inhalt

- 1. Zweck der Suche definieren
- 2. Auswahl der Informationsquelle(n)
- 3. Formulierung des Suchthemas
- 4. Ermittlung der wichtigsten Suchkonzepte
- 5. Formulierung der Suchstrategie
- 6. Eingabe der Suchstrategie
- 7. Relevanzprüfung der Suchstrategie
- 8. Verfeinern der Suchstrategie
- 9. Ausgabe des Suchergebnisses\*

\*Evtl. Wiederholung der Schritte 7 und 8

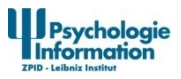

### Schritt 1: Zweck der Suche definieren

- Thematische Suche
- Autorensuche
- **Verfügbarkeitsrecherche**

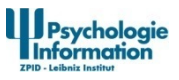

### Schritt 2: Auswahl der Informationsquelle(n)

- **Thematische Suche/Autorensuche (Literatur,AV-Medien, Interventionsprogramme, Testverfahren)**
	- Referenzdatenbanken wie PSYNDEX, PsycINFO bzw. Volltextdatenbanken wie PsycARTICLES im psychologischen Kontext
	- Bei interdisziplinärem Ansatz evtl. noch weitere Datenbanken aus dem medizinischen (z. B. Medline) oder sozial- und erziehungswissenschaftlichen (z. B. SOLIS) Kontext
	- lokaler Bibliothekskatalog, Karlsruher Virtueller Katalog, SSG-P/SULB
	- elektronische Dissertationen (Volltextdatenbanken)
		- Dissertation Online
		- OPUS

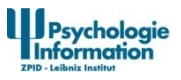

## Schritt 2: Auswahl der Informationsquelle(n)

 **Verfügbarkeitsrecherche**

### **Volltextnachweis**

 Nachweise in Referenzdatenbanken sind oft mit elektronischen Volltexten verlinkt

#### **Standortnachweis**

- Zeitschriften, Bücher: lokaler Bibliothekskatalog
- Bücher: Karlsruher Virtueller Katalog <https://kvk.bibliothek.kit.edu/>

 Zeitschriften: ZDB <http://zdb-opac.de/>, EZB [http://rzblx1.uni](http://rzblx1.uni-regensburg.de/ezeit/fl.phtml?notation=CL-CZ&bibid=AAAAA)[regensburg.de/ezeit/fl.phtml?notation=CL-CZ&bibid=AAAAA](http://rzblx1.uni-regensburg.de/ezeit/fl.phtml?notation=CL-CZ&bibid=AAAAA)

### **Dokumentlieferdienst**

subito<http://www.subito-doc.de/>

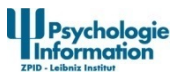

### Schritt 3: Formulierung des Suchthemas

- 1. Thema so genau wie möglich in Form eines Arbeitstitels festlegen.
- 2. Wichtige Aspekte berücksichtigen, wie z. B.:
	- **Population**
	- **Altersgruppe**
	- **Art der Studien (z. B. empirisch, methodisch)**
	- **Sprache**
	- **Publikationszeitraum**

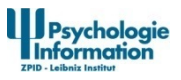

Schritt 4: Ermittlung der wichtigsten Suchkonzepte

### **Beispiel: Therapie von Aufmerksamkeitsstörung bei Erwachsenen**

1. Synonyme für die wichtigsten Suchkonzepte überlegen.

Beispiele: Aufmerksamkeitsstörung, Aufmerksamkeitsdefizit, Hyperaktivitätsstörung, ADD, ADS, ADHS; Erwachsener, Erwachsene, Erwachsenenalter

2. Für das Recherchieren in englischsprachigen Informationsquellen sind englische Begriffe zu ermitteln.

Beispiele: attention deficit disorder, attention disorder, attention deficit disorder with hyperactivity; adult, adults

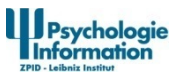

### Schritt 5: Formulierung der Suchstrategie

- 1. Bei manchen Informationsquellen (z. B. Bibliothekskataloge) sind nur Einzelrecherchen möglich. D. h. alle Suchbegriffe müssen auf einmal eingegeben werden.
- 2. In Datenbanken kann meist in mehreren Schritten gesucht und die Suchschritte anschließend miteinander kombiniert werden.
- 3. Synonyme für ein Suchkonzept oder ähnliche Suchbegriffe sollten mit **or/oder** kombiniert werden. D. h. einer oder mehrere Begriffe können in einem Nachweis vorkommen.
- 4. Suchkonzepte sind mit **and/und** zu kombinieren, wenn alle Begriffe in jedem Nachweis vorkommen sollen.
- 5. Mit **not/nicht** werden Begriffe ausgeschlossen; sie sollen in keinem Nachweis vorkommen. (Dieser Operator soll vorsichtig verwendet werden, am besten nur mit formalen Kriterien wie z. B. Publikationsart.)

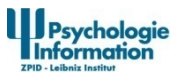

### Schritt 6: Eingabe der Suchstrategie

- 1. Begriffe in die Eingabezeile(n) der Suchmaske eingeben. Eventuell müssen Umlaute in ae, oe, ue und ß in ss aufgelöst bzw. als a, o, u eingegeben werden (z. B. "Pädagogik" als "Paedagogik" bzw. Padagogik).
- 2. Um vollständigere Ergebnisse zu erzielen, sollen Wortvarianten von Begriffen mit Hilfe von so genannten Platzhalter, meist \* oder \$, berücksichtigt werden.

Beispiel: Die Suche nach drogen**\*** oder drogen\$ liefert Ergebnisse mit "Drogen", "drogensuechtig", "drogenabhaengig" usw.

3. Begriffe miteinander kombinieren. Viele Suchmasken bieten die Möglichkeit Begriffe in einzelne Suchzeilen einzugeben und die Suchzeilen mit "und/and", "oder/or" bzw. "nicht/not" zu kombinieren. Oft heißt diese Suchmaske "erweitert/advanced".

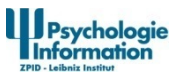

### Schritt 7: Relevanzprüfung der Suchstrategie

- 1. Je nach Suchsystem können pro Treffer einzelne oder mehrere Datenfelder angezeigt werden, z. B.: Titel, Abstract, Schlagwörter, Sachgebiete.
- 2. Anhand des angezeigten Suchergebnisses (qualitativ, quantitativ) wird seine Relevanz geprüft.

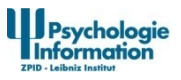

### Schritt 8: Verfeinern der Suchstrategie

- 1. Bei zu geringer Trefferzahl sollten weitere relevante Begriffe ermittelt und mit **or/oder** verknüpft werden, oder aber die **and/und**-Verknüpfung von Begriffen aufgegeben werden. Weitere Begriffe können oft aus Indexen bzw. einem Thesaurus ausgewählt und gesucht werden.
- 2. Bei zu hoher Trefferzahl sollte die Suche auf Datenfelder wie Schlagwörter, Sachgebiete oder Titel bzw. auf neuere Publikationsjahre eingeschränkt werden.
- 3. Bei Irrelevanz von Treffern sind die ausgewählten Suchbegriffe zu überprüfen.

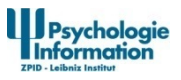

### Schritt 9: Ausgabe des Suchergebnisses

- 1. Bei den meisten Informationsquellen werden die Titel der Treffer sofort angezeigt.
- 2. Um sich weitere Datenfelder anzeigen zu lassen, muss auf den Titel bzw. auf eine Schaltfläche mit "Complete Record", "Mehr", "Abstract" oder ähnliches geklickt werden. Bei Referenzdatenbanken ist eine benutzerdefinierte Anzeige der Felder oft möglich.
- 3. Mehrere Titel der Trefferliste können für die Anzeige (Vollanzeige bzw. benutzerdefiniert) markiert werden.
- 4. Ausgabe der ausgewählten Treffer im gewünschten Ausgabemodus (E-Mail, Druck, Speichern, Exportieren in ein Literaturverwaltungsprogramm).